### AutoCAD For PC [2022]

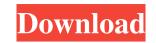

#### AutoCAD Download

What is AutoCAD Full Crack and how is it used? AutoCAD is an integrated software package that includes a 2D drafting program, a 2D and 3D parametric modeling program, and a 2D and 3D parametric modeling program, and a 2D and 3D parametric modeling program. AutoCAD has been enhanced over the years to include more functionalities such as an easy to use interface, a powerful set of commands, and a high level of interactivity. AutoCAD is used to design and draft: AutoCAD 2017: Parametric Design Powerful drawings tools including 2D drafting, 2D and 3D parametric modeling, 3D Modeling Support for 3D files such as VRML, STL, DWG, and more. MSP support including creating MSP files directly from Rhino and creating and repairing mesh models from imported.mesh files. Ability to edit basic and polyline parametric curves. The ability to create parametric splines and polylines. Workflow support for the creation of curves and line segments. MSP support including creating and repairing mesh models from imported.mesh files. 2D shapes including rectangles, arcs, ellipses, spline, and polylines. The ability to create polylines directly from an existing model. Point/line annotation and editing of parameters. The ability to edit/rotate/delete annotation. 3D

## AutoCAD Activation

Filenames Two types of file names are used: An external file name, which is displayed on the screen and must be stored in the "File" tab, or with the "Save & Open" menu item under the "File" menu. A file's filename mask will be set with the "File name can be set through the external file name does not match the filename mask, which is the external file name can be set through the menu, window, or keyboard shortcuts, and it can be changed when opening or saving a drawing file. When the external file name does not match the filename mask, AutoCAD warns the user. It is important to distinguish between the filename mask of a drawing site file name of a drawing is "RoomPlans.dwg" will be "\*.dwg", even though the external file name of a drawing is available through the Windows "Print" menu and the "File" menu. Prints from drawings are sent to printer by the Windows print spooler. The PrintSpool is also called from programs such as OpenOffice. There are several print spoolers that can be used with AutoCAD: Windows (or on separate USB device) Printer driver software for Linux Printer driver software for Mindows (or on separate USB device) Printer driver software for Mac OSX CUPS print server As of AutoCAD 2010, Microsoft Visual Studio.NET is supported as a printing system server. In AutoCAD application program running on the operating system server. In AutoCAD application program running on the operating system server. In AutoCAD application program running on the operating system ald647c40b

# AutoCAD Crack +

Awards The cadre of Autodesk's Autodesk Academy was awarded the prestigious Autodesk J.D. Power, 2008 Technology Value Award for the second time. This award recognises excellence in the following areas of technology excellence: Help System; Productivity Enhancements; Programming Tools/Support/Bundles; AutoCAD. Autodesk Academy was also nominated for the R.R. Donnelley Innovation Award. This award is given to individuals or organizations that have shown a sustained commitment and vision for innovation. See also Comparison of CAD editors for ArcGIS Comparison of CAD editors for AutoCAD Comparison of CAD editors for SolidWorks Comparison of CAD editors for AutoCAD Comparison of CAD editors for AutoCAD Comparison of CAD editors for NutoCAD Comparison of CAD editors for VectorWorks References External links Official resources Category:Computer-aided design software for Windows Category:Computer-aided design software for Linux Category:Desktop publishing software Category:Discontinued software Category:1993 software for Linux Category:1994 introductionsQ: Ruby on Rails - How to refresh and go to another view? I'm working with a Ruby on Rails application and I have a menu bar that shows a list of titles, based on what the user is logged in as. For example, if the user is signed in as a contractor, I show a list of titles that are for contractors and if they are signed in as an employee. I created a list of titles that are for contractors and if they are signed in as an employee. I show a list of titles that are for contractors and if they are signed in as an employee. I show a list of titles that are for contractors and if they are signed in as an employee. I show a list of titles that are for contractors and if they are signed in as an employee. I show a list of titles that are for contractors and if they are signed in as an employee. I show a list of titles that are for contractors and if they are signed in as an employee. I show a list of titles that are for employees. I created a list of titles that are for contra

# What's New In?

Watch this video on how to send and incorporate comments into your drawings: Improve the accuracy of your 2D drawings with the new annotate tool and markup assist. Draw nearly any type of content on your drawing, such as arrows, text, circles, squares, lines, and arcs. When drawing a square, text, or other content, simply select the content that you want to include on the drawing. Add more content as your project progresses. No additional layers are required, and you don't have to break your lines or create complex annotation groups. Markup assist also helps make your annotation more legible and less difficult to edit. Use the Markup Assistant to draw circles, arcs, and rectangles. Use the Markup Assistant to connect lines and text by dragging, and then edit the connection. Annotate drawings with complex geometry—even without a mouse. Use new eraser and show tools to quickly adjust and correct an annotation marks in a number of ways. The Markup Assistant lets you draw and edit multiple annotation simultaneously. You can also select multiple annotation types with any number of properties as needed. The annotation marks is not time. For example, if you select the text "Note:" and the circle "xyz," the selected text becomes "Note" and the selected circle becomes "xyz." Create custom annotation types to include as many properties as needed. The annotation marks is vou create it. With the annotation groups that include multiple annotation marks, and arcs. You can attach files, use the Hyperlink property to open other documents, and so on. You can draw nearly any type of content on your drawing, such as arrows, text, circles, squares, lines, and arcs. When you select a piece of content, you see a menu of types of content on your drawing, such as arrows, text, circles, squares, lines, and arcs. When you select a piece of content, you see a menu of types of content on your drawing, such as arrows, text, circles, squares, lines, and arcs. When you select a piece of content, you see a menu of types of content on your dra

# System Requirements:

Minimum: OS: Windows 10 Home Processor: Core i3-6100 or better Memory: 4 GB RAM Graphics: DirectX 11 or better DirectX: Version 11 Hard Drive: 13 GB available space Recommended: OS: Windows 10 Professional Processor: Core i5-7200 or better Memory: 8 GB RAM Hard Drive: 13 GB available space